## News in RSA-RTE 10.3

updated for sprint 2018.33

Mattias Mohlin, August 2018

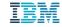

#### Overview

- Now based on Eclipse Photon (4.8)
- Contains everything from RSARTE 10.2 and also additional features and bug fixes
  - See the What's New presentation for RSARTE 10.2 to learn about the new features that are also present in version 10.2

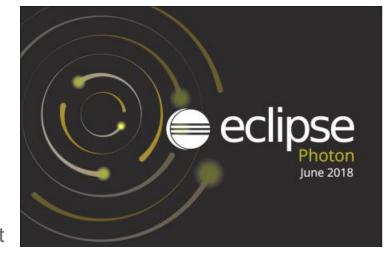

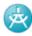

IBM Rational® Software Architect RealTime Edition

Version: 10.3.0.v20180817\_1313

Release: 2018.33

(c) Copyright IBM Corporation 2004, 2016. All rights reserved.

(c) Copyright HCL Technologies Ltd. 2016, 2018. All rights reserved.

Visit https://www.ibm.com/developerworks/community/wikis/home?

lang=en#/wiki/W0c4a14ff363e\_436c\_9962\_2254bb5cbc60/page/Rational%20Software%20Architect%20RealTime %20Edition%20Wiki

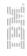

Finding preference page by keyword in Quick Access

The same keywords as can be used when searching in the Preferences dialog can now be used from

the Quick Access field

©2018 IBM Corporation

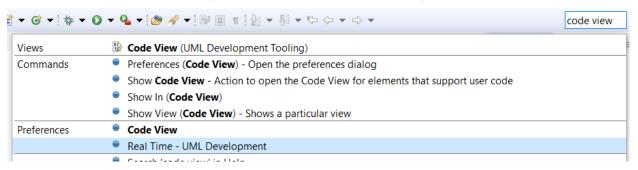

- Improved sorting of matches in dialogs that support filtering, e.g. the Open Resource dialog
  - Items that match the typed filter exactly are now always shown on top
- Open Resource dialog now highlights characters that match the typed search filter

23 August 2018

Also the workspace path is now shown for matching files

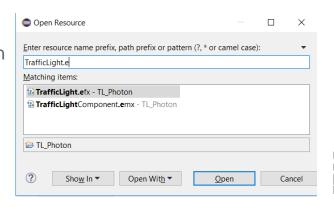

- More commands available in the Working Set context menu
  - For example to open or close all projects in the working set

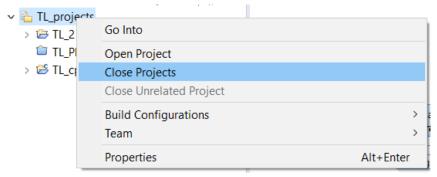

- Improved default layout of Debug perspective
  - The Project Explorer, Display and Expressions views are now initially visible since they are commonly used when debugging
  - Views less commonly used when debugging, such as Tasks, are now not initially visible

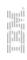

- Easier to export launch configurations
  - A new Export command is now available in the context menu in the Launch Configurations dialog

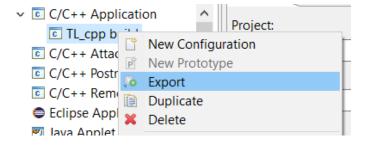

- Support for parallel build of projects
  - New preferences in General Workspace Build allows you to set-up how projects can be built in parallel
  - Potentially a big performance improvement when building a workspace with several independent projects

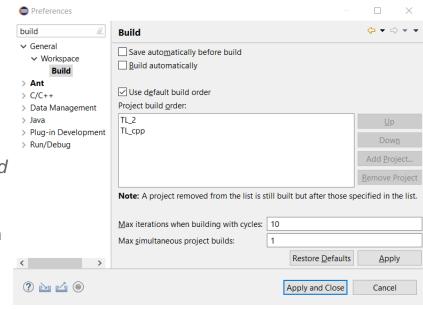

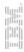

- Improved workflow for associating editors with file extensions
  - This should now be done from Preferences –
    General Content Types
  - The old way of using Preferences Editors –
    File Associations should no longer be used
  - A file name pattern (including wildcards) can now be used for associating certain files with certain editors (previously only the file extension could be used)

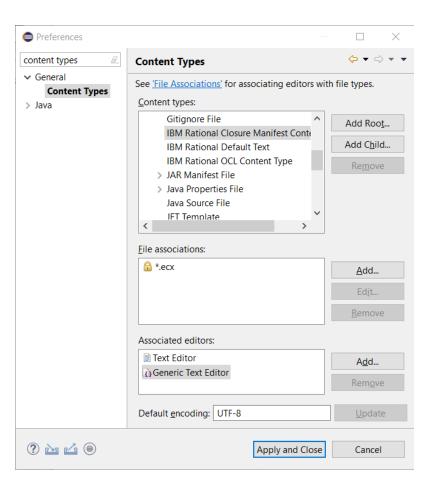

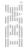

- Preferences can now be imported or exported directly from the Preference dialog
  - Convenient buttons are now available in the bottom left corner of the dialog

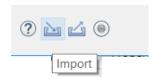

- Many cosmetic improvements for the dark theme
  - Better fonts, redesigned icons, improved contrast in popups etc.
- Easier to detach editors
  - New context menu command in the editor header tab
  - Previously it was necessary to detach by dragging the header tab outside of the Eclipse main window which is difficult when that window is maximized

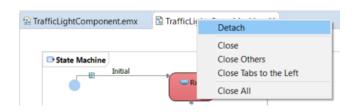

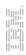

- Significant improvements on Linux/GTK3
  - Accessibility is now working again. It was broken in Eclipse Oxygen and assistive technologies now work again on this platform
  - Improved memory usage (memory leaks fixed)
- Removed obsolete features.
  - XULRunner no longer supported as browser rendering engine
  - Support for CVS is no longer included by default (has to be installed separately)

For more information about improvements and changes in Eclipse Photon see <a href="https://www.eclipse.org/eclipse/news/4.8/platform.php">https://www.eclipse.org/eclipse/news/4.8/platform.php</a>

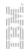

#### CDT 9.5 (included as part of Eclipse Photon)

- Open Declaration
  - More "fault tolerant" navigation. Possible to navigate from a function declaration to its implementation even if the function signatures don't match exactly.
- C++ 14 and C++ 17
  - The CDT parser has been improved to support more C++ 14 and C++ 17 specific constructs
- C++ remote debugging timeout
  - This can now be configured which is useful when debugging over slow connections

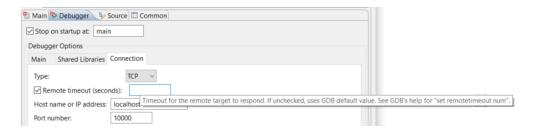

For more information about improvements and changes in CDT 9.5 see <a href="https://wiki.eclipse.org/CDT/User/NewIn95">https://wiki.eclipse.org/CDT/User/NewIn95</a>

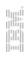

# THANK YOU!